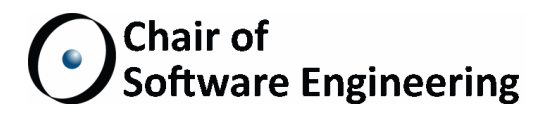

# A Mac OS X EiffelVision port based on a generated Cocoa **WRAPPER**

BACHELOR THESIS

Emanuele Rudel ETH Zurich erudel@student.ethz.ch

October, 2011 - February, 2012

Supervised by: Benjamin Morandi Prof. Bertrand Meyer

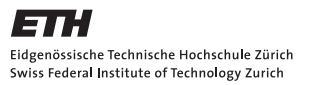

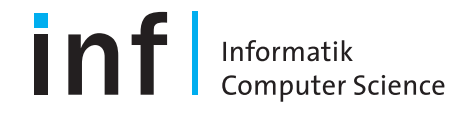

#### Abstract

EiffelVision 2 is a framework for developing graphical user interfaces with the Eiffel programming language. Despite being a cross-platform library, a native implementation for the Mac platform does not exist yet.

The goal of this project is to develop the basic functionalities of EiffelVision 2 by identifying and applying recurrent patterns to map the widgets from EiffelVision 2 to Cocoa. The port relies on an existing Cocoa wrapper framework.

#### Acknowledgments

I would like to thank my supervisor Benjamin Morandi for the precious and continuous feedback received throughout the research. I would also like to extend my deepest gratitude to Prof. Bertrand Meyer for giving me the opportunity to work on this exciting topic and to Emmanuel Stapf from Eiffel Software for the technical help.

Last but not least, thanks to my family and friends who supported me during the whole time.

# **Contents**

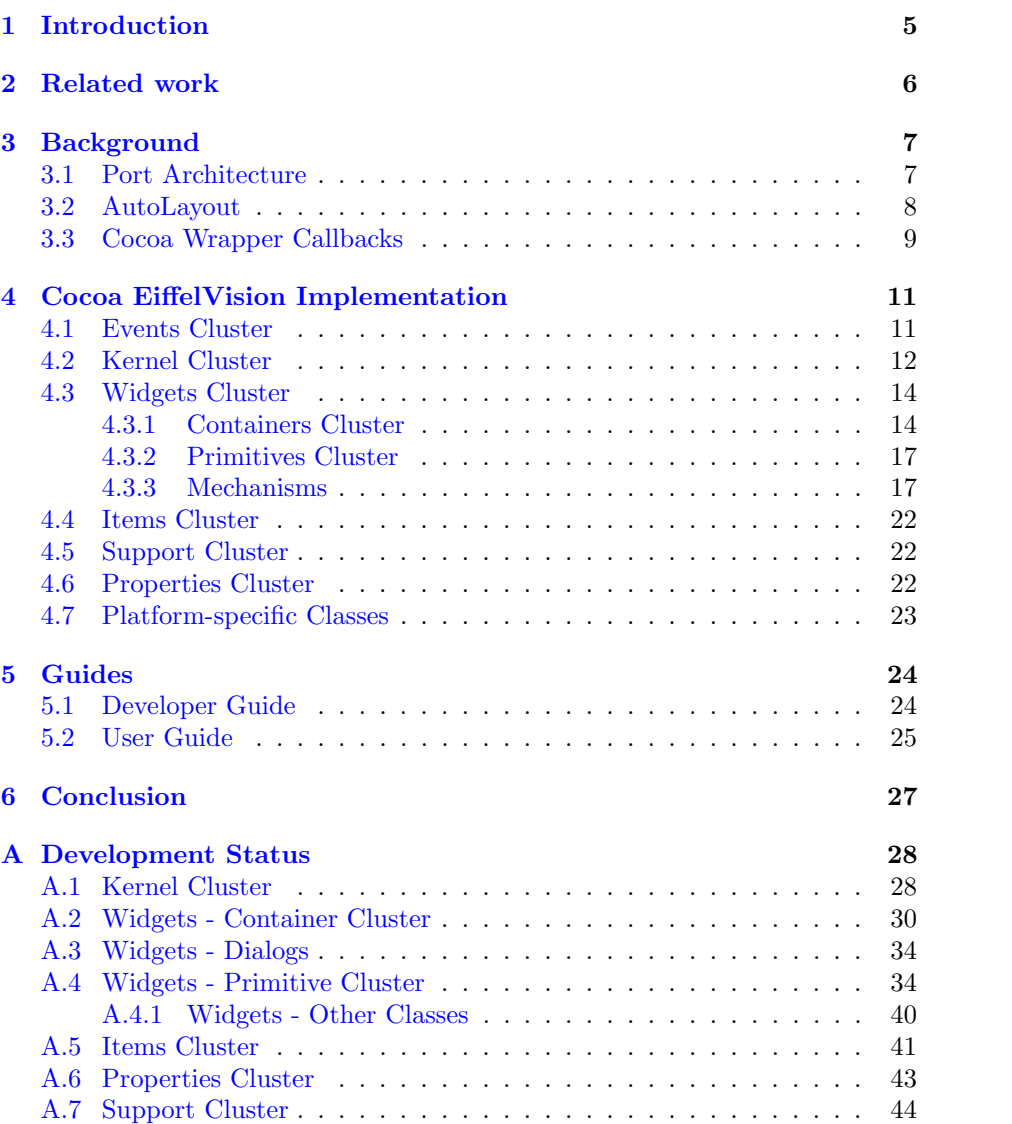

# <span id="page-4-0"></span>Introduction

EiffelVision  $2<sup>1</sup>$  $2<sup>1</sup>$  $2<sup>1</sup>$  is the main graphical user interface library available for the Eiffel programming language. It runs on Windows and all major versions of Unix, including Mac OS X. The Unix version of EiffelVision is implemented using  $\text{GTK}+^2$  $\text{GTK}+^2$ , a multi-platform toolkit written in C. This port runs natively on the X window system. Since X is not the default window system of Mac OS X, EiffelVision runs on a simulator of the X environment called X11. The disadvantage of this solution is that the user interface is not consistent with the rest of the operating system.

Cocoa is a set of object-oriented frameworks for the Mac OS X and is the main application environment for this operating system. The purpose of this project is to provide an implementation of EiffelVision based on Cocoa. The port significantly relies on the Cocoa AppKit framework, which contains all the graphical elements to build a native Mac OS X application. This enables applications to run natively on Mac OS X without the aid of X11.

This report presents the strategies adopted to map the widgets implemented in EiffelVision to the ones available in the AppKit library. It also discusses possible extensions, workarounds and the issues to achieve a complete widgets mapping.

<span id="page-4-1"></span><sup>1</sup>Referred to as EiffelVision throughout the document

<span id="page-4-2"></span><sup>2</sup>GTK+ is an acronym for GIMP Toolkit. <http://www.gtk.org/>

# <span id="page-5-0"></span>Related work

In 2009 Daniel Furrer made an attempt to port the EiffelVision library to Mac OS X [\[2\]](#page-47-0). He developed the Cocoa wrapper libraries and, relying on them, a part of the EiffelVision framework, which was used as a starting point for this work. Furrer's EiffelVision implementation and the one of this work, from now on, are referred to as the legacy port and the current port. Although Cocoa frameworks were automatically wrapped in Eiffel, manual adjustments were performed after the code generation. The adjustments involved adding generics (not present in Objective-C) and adding contracts that could not be inferred automatically because of a lack of specifications. These enhancements do yield more robust code; however, they turn out to be time-consuming operations that in the end do not heavily affect the EiffelVision implementation. Moreover, the approach is not flexible as it needs to be performed to every new class added to the system and each time the APIs are updated.

Another project, developed in 2010 by Matteo Cortonesi, focuses on the automatic generation of Eiffel wrappers for Objective-C libraries [\[5\]](#page-47-1). The main features of the generator are:

- There are no manual adjustments, i.e. the wrapped Objective-C libraries do not have contracts and generics.
- Delegates and protocols are supported.
- A robust memory management is present. At the time of writing, no memory leaks have been observed.

The first feature makes this tool the best choice to build a Cocoa wrapper in Eiffel. Apple releases a new operating systems about once every two years. Each release introduces new APIs, deprecates old ones, and modifies existing ones. For that reason it is essential that the Cocoa wrapper can be quickly updated.

# <span id="page-6-0"></span>Background

## <span id="page-6-1"></span>3.1 Port Architecture

Porting EiffelVision to Mac OS X is a procedure that requires a well-structured foundation. The port is divided into three layers which make the interaction between EiffelVision and Cocoa possible:

- 1. The first and lowest layer connects the Eiffel and Objective-C programming languages. It allows to reference an object from the Cocoa to the Eiffel environment and vice versa. Moreover, this layer takes care of memory management (there is no garbage collector in Objective-C) and callbacks from Objective-C to Eiffel.
- 2. The second layer wraps the Cocoa libraries in Eiffel. This layer is generated using an automatic library converter [\[5\]](#page-47-1). Given a set of Objective-C frameworks as input, the converter outputs a set of Eiffel classes that wrap the Objective-C classes of the frameworks.
- 3. The third layer implements the Mac OS X version of EiffelVision. The previous two layers, also called abstraction layers, hide the implementation details of interfacing Cocoa with Eiffel. Thanks to this layer architecture, the port can use the Cocoa libraries as if they were natively written in Eiffel. The work of this thesis focuses on the third layer and relies on the already available abstraction layers.

EiffelVision organizes its classes in a set of clusters according to their roles and functionalities [\[3\]](#page-47-2). The next chapter describes for each cluster the similarities and differences between Cocoa and EiffelVision, along with the strategies adopted to bridge the gap between the two worlds.

The port should satisfy the two following requirements:

1. A widget must reflect the state specified by the application. This means that a button, for example, is displayed with the title, color, position and size that EiffelVision assigned to it. EiffelVision exploits the bridge pattern to support multiple platforms, hence the set of possible features applicable to a widget is defined by an interface class. For each feature of the interface class, an equivalent feature — or the closest possible to an equivalent — in the Cocoa frameworks must be called.

2. A widget must notify the application of events triggered by the user. Events are triggered in the Cocoa environment using three distinct methods and must be forwarded to the EiffelVision widget, which deals with events using action sequences. The corresponding techniques are described in Section [4.1.](#page-10-1)

## <span id="page-7-0"></span>3.2 AutoLayout

AutoLayout is an automatic layout system that controls the appearance of objects in the user interface. AutoLayout has been introduced in Mac OS X 10.7 and it is not complete yet. The current Mac OS X is in fact in a transitional state from the old model (not discussed in this thesis) to AutoLayout. Even though it is not always possible to obtain the same exact behavior that EiffelVision offers to other platforms, future releases of Mac OS X are likely to expand the AutoLayout APIs and fill these gaps.

The idea behind automatic layout is to encode simple human statements in layout constraints. A layout constraint expresses a linear relationship between two widgets — called views in the Cocoa environment.

Cocoa offers a convenient way to express constraints using ASCII art and allows developers to define complex layouts with just a few lines of code. ASCII art has the great advantage over plain code of being extremely easy to read for humans. The statement "this text field should be horizontally aligned to the right of this button and have a fixed distance of 7 pixels from it" can be written as:

```
H: [button]-7-[text_field]
```
AutoLayout also allows to bind the size of two or more widgets. The next layout constraint expresses the same statement above, and additionally requires that the text field and the button have the same width:

```
H: [button]-7-[text_field (button)]
```
A container is represented in ASCII using the pipe character. In AutoLayout the position of a widget is defined by the padding between the widget and its container in the following way:

```
H :| -20 -[ button ] -100|
V : |-14 - [ button ] -100
```
Once constraints have been assigned to a container, the Cocoa layout engine takes care of displaying and resizing the widgets while respecting all the given constraints. Since adding and removing constraints are expensive operations, Cocoa allows to change a subset of the properties of a layout constraint after the constraint's creation. Therefore, whenever possible, the port modifies the layout constraint's properties instead of replacing the whole constraint.

Constraints are a set of linear equations and for that reason it is important that they are neither ambiguous (underspecified) nor unsatisfiable (overdetermined). In EiffelVision it is not always possible to define an unambiguous set of constraints (e.g. in Section [4.3.1\)](#page-14-0).

In AutoLayout the minimum size of a widget is computed taking into account all the constraint it holds and the subviews in the widget, if any. On a widget that inherits from NS\_VIEW, the fitting\_size method determines the minimum size of the widget.

## <span id="page-8-0"></span>3.3 Cocoa Wrapper Callbacks

A recurring situation in the port is the need to subclass and redefine methods of a wrapped Cocoa class. The goal is to obtain, at runtime, an instance of the Cocoa class with the new functionalities implemented in the port, i.e., implemented using the Eiffel language. Without any adjustments, it is impossible for the Objective-C object to call the Eiffel feature because the object does not know the address of the redefined feature. A simple solution to this problem is proposed in [\[5\]](#page-47-1) and it requires three steps:

• In the inheritance clause of the wrapped Cocoa class, say NS\_A\_CLASS. redefine the make feature and the feature that needs to be redefined, e.g., do\_something:

```
class MY_CLASS
inherit
  NS_A_CLASS
    redefine
      make ,
      do_something
    end
  [...]
end
```
Implement the make procedure as follows:

```
make
  do
    add_objc_callback (" doSomething ", agent
        do_something )
    Precursor
  end
```
• Implement do\_something in the subclass of NS\_A\_CLASS.

The add\_objc\_callback feature intercepts all the Objective-C calls to doSomething and redirects them to the redefined do\_something feature. This process is called hijacking and is described thoroughly in Cortonesi's work [\[5\]](#page-47-1). Using this approach, it is also possible to hijack calls to Objective-C methods that do not actually exist. On the other hand, the agent to which the call is hijacked must be defined.

# <span id="page-10-0"></span>Cocoa EiffelVision Implementation

The basis for this work is a combination of the legacy EiffelVision port [\[2\]](#page-47-0) and the wrapper for the Mac OS X 10.7 libraries generated with the automatic library converter [\[5\]](#page-47-1). To make the legacy port compatible with the newly generated Cocoa wrapper, the following basic changes had to be performed:

- Replacement of deprecated (obsolete) methods since the legacy port is based on the Mac OS X 10.6 libraries.
- Renaming of methods. Cortonesi's report briefly explains the naming conventions adopted and why they are important.
- Renaming of inheritance clauses for the classes that use categories or protocols.
- Removal of generics in arrays and other Cocoa containers.

The remainder of this chapter describes the continuation of the development based on the new Cocoa wrapper.

### <span id="page-10-1"></span>4.1 Events Cluster

The EiffelVision library supports a wide range of user initiated events such as single and double mouse clicks, pick and drop, dragging operations and keystrokes. Event handling is elegantly implemented using agents: each event keeps a list of agents that take a number of parameters such as the location on the screen where the event happened. Whenever an event is triggered, EiffelVision traverses the list and calls the agents.

Cocoa has at least three different ways of handling events. In the first method, a widget inherits from a class that responds to events (NS\_RESPONDER)

and implements its custom behavior by redefining those features that capture events of interest. This method is mainly adopted to intercept mouse and keyboard events.

The second one, available only to a subset of classes, is similar to the EiffelVision action sequences, with the difference that a widget can subscribe at most one action per event. The mapping from EiffelVision to Cocoa of this method is described in Section [4.3.3.](#page-16-1)

In the third method, an object shifts the responsibility to a delegate object which is capable of responding to a set of events.

The second method and third method are usually adopted when responding to one and multiple events, respectively. Consequently, depending on the widget being implemented, the method that fits best is chosen.

## <span id="page-11-0"></span>4.2 Kernel Cluster

The kernel cluster lays the foundations of the EiffelVision framework. The main class of the kernel cluster is the application class, which provides the starting point of all EiffelVision applications. Although the legacy port already provided an implementation, there was a major issue with handling modal windows. In order to understand and fix the problem, it is important to recall what the application class does. The main job of the application class is to run a possibly endless loop that wait for events. As soon as an event is detected, the application forwards the event to the appropriate widget, i.e., the widget the user clicked on. A Cocoa application object (an instance of NS\_APPLICATION) receives events from the window server and processes them one at a time. If the main loop is busy handling an event, other events arriving from the window server are stored in an event queue and processed later.

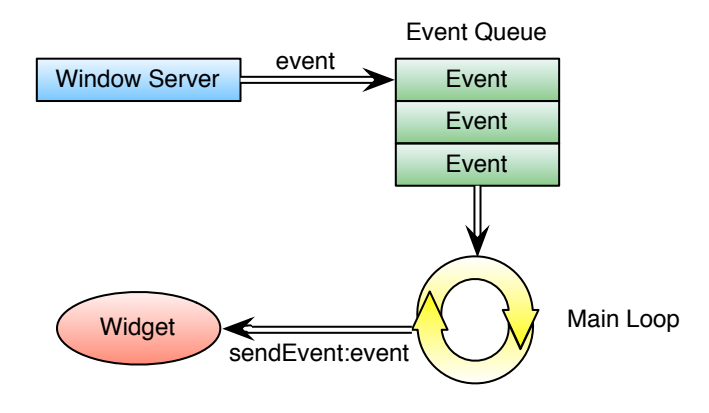

Figure 4.1: Main loop of the NS APPLICATION class

<span id="page-11-1"></span>The implementation of the EiffelVision application main loop in the legacy port is shown in Listing [4.1.](#page-11-1)

```
Listing 4.1: Eiffel: EV_APPLICATION_IMP main loop: legacy implementation
```

```
1 process_underlying_toolkit_event_queue
2 - Process Cocoa events
3 local
4 event: detachable NS_EVENT
5 l_loop_pool : NS_AUTORELEASE_POOL
6 do
7 create l_loop_pool . make
8 from
9 event := next_event ({NS_APPLICATION_API}.
            ns_any_event_mask , Void , default_run_loop_mode ,
             trin<sup>2</sup>
10 until
11 event = Void
12 loop
13 Send_event ( event)
14 update_windows
15 event := next_event ({NS_APPLICATION_API}.
             ns_any_event_mask , Void , default_run_loop_mode ,
             true )
16 end
17 l_loop_pool.release
18 end
```
<span id="page-12-0"></span>The legacy port had the issue that the application could not capture events triggered outside modal windows because in Cocoa modal windows have their own main loops. In other words, the application was stuck in the main loop of the last shown modal window. As the name suggests, the feature's task in Listing [4.1](#page-11-1) is to fetch events from the event queue and forward them to the EiffelVision widget. The code, however, just receives events from the Cocoa event queue and forwards them (line [13\)](#page-12-0) to other Cocoa objects, which will later notify the corresponding EiffelVision widgets.

The mistake in Listing [4.1](#page-11-1) of the old port is trying to mimic the Cocoa behavior of the NS\_APPLICATION run method in the EiffelVision environment instead of the other way around. The current port is hence just calling run on the Cocoa application object and thus solves the problem of handling modal windows.

Listing 4.2: Eiffel: Application main loop: new implementation

```
1 process_underlying_toolkit_event_queue<br>2 - Process Cocoa events
          - Process Cocoa events
3 do
4 application . run
5 end
6 [...]
7 application: NS APPLICATION
```
## <span id="page-13-0"></span>4.3 Widgets Cluster

The widgets cluster contains classes used to create objects the users can interact with. A widget is either a container  $\frac{1}{2}$  and object that can contain other widgets — or a primitive; a primitive cannot container other widgets. Primitives are used for the communication between the user and the application.

#### <span id="page-13-1"></span>4.3.1 Containers Cluster

Containers play a major role in this thesis. The legacy port relies on a two-step mechanism triggered upon insertion or deletion of a widget into a container:

- 1. The container recursively computes the size of its widgets.
- 2. Should a widget have a different size compared to the previous one, it notifies the parent container which in turn adjusts its size.

The drawbacks of this mechanism are:

- Containers look different and may have different ways of computing the size necessary to display their children. Even primitives may have their own way of computing the widget's size. Consequently, the code is scattered all over the EiffelVision port.
- The method is not efficient. Consider for example the case in which the user resizes a window. Each time the window's boundary changes, the widgets in the whole hierarchy have to recompute the size needed to be properly displayed. Of course the proposed improvement is going to have to perform the same computations when resizing the window; the difference is that the latter defers the task to the Cocoa frameworks, which highly optimize computations with respect to the legacy port.
- Changes are applied lazily, i.e., the changes are postponed until the widgets are about to be displayed to the user. Although in the end the outcome is correct, it adds unnecessary complexity to the overall process.
- In some cases, the legacy port needs the widget to be in a container to compute the height properly (see Section [4.3.3\)](#page-19-0). This requirement is not always satisfied because the height's computation might be triggered before the widget is inserted into a container.

The following subsections describe implementations of different types of containers to overcome those limitations. To explain the solution adopted to handle the size of containers it is necessary to introduce AutoLayout (Cocoa automatic layout constraints) [\[1\]](#page-47-3). A brief overview of AutoLayout is given in Section [3.2.](#page-7-0)

#### <span id="page-14-0"></span>Vertical and Horizontal Boxes

Vertical and horizontal boxes are containers that stack widgets from top to bottom and from left to right, respectively. Widgets expand by default to fill the available space. Suppose that four widgets  $w_i$  with zero padding should be inserted into a box. The corresponding layout constraints (actually 8 combined in one ASCII art) are shown in Listing [4.3.](#page-14-1)

<span id="page-14-1"></span>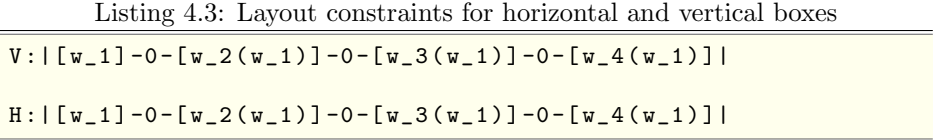

Applying layout constraints is a much more involved process than just defining the above ASCII layout for a number of different reasons:

- Widgets can only be inserted one at a time and can be assigned to an arbitrary position.
- Widgets may be removed. If the removed widget is referenced in constraints (e.g.  $v_{-1}$ ) is removed in Listing [4.3\)](#page-14-1) it is necessary to reflect the changes.
- Some widgets may not be resizable. This causes a problem with vertical boxes because widgets such as buttons and text fields have a fixed height. In this case, the Unix and Windows EiffelVision versions leave a padding of equal size between widgets of fixed height. This behavior cannot be achieved in Cocoa because the layout engine does not allow to resize paddings equally (only widgets can be bound to have the same size, as explained in Section [3.2\)](#page-7-0). In the current port if a widget cannot change its height, then the height of its container is fixed too. It suffices to have one resizable widget into a container to resize the container itself, as shown in Figure [4.2.](#page-15-0)

#### Cells, Frames, Notebooks and Windows

Cells, frames, notebooks and windows are simple containers because they can display at most one item at a time. These widgets have the same layout constraints even if their graphical representation differ. Notebooks are widgets that can hold multiple widgets, each assigned to one tab; only one item at a time is displayed on the screen. The constraints to satisfy for an item inserted in one of the first three type of containers are to stick to the container's borders:

```
V:|-border-[item]-border-| -- the border is 0 if
H:|-border-[item]-border-| -- not set or not changeable
```
Like cells, frames and notebooks, windows can hold at most one item. Yet they differ from them because in the actual implementation windows also allocate space for an upper and a lower bar which can neither be removed nor replaced. The layout constraints to satisfy become:

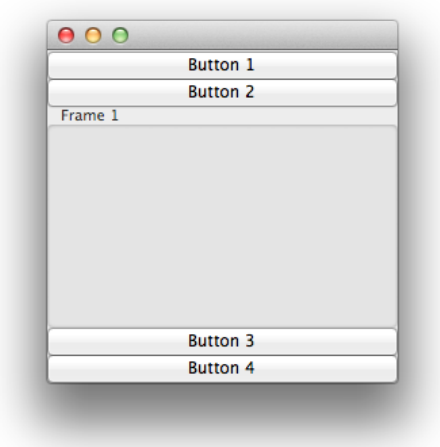

<span id="page-15-0"></span>Figure 4.2: An example of a vertical box layout. The window's height can be resized since it has a widget (a frame) whose height is not fixed.

```
V :| - border -[ upper_bar ][ item ][ lower_bar ] - border -|
H :| - border -[ item ] - border -|
```
#### <span id="page-15-1"></span>Viewports and Scrollable Areas

Viewports and scrollable areas are containers that may hold one widget whose size is bigger than the container itself. While viewports simply clip the invisible part of the item they contain, scrollable areas allow the user to access the whole widget by providing horizontal and vertical scroll bars.

The scrollable area is a widget for which each feature has a direct Cocoa equivalent. The scrollable area widget corresponds to the NSScrollView class.

There is no need to apply layout constraints to the item contained in one of the two widgets because viewports and scrollable areas automatically clip the item if it is bigger than the container.

#### Split Areas

Split areas are containers that give users the possibility to adjust the size of two widgets stacked either horizontally or vertically. Such behavior has the benefit of letting users decide on which widget to focus. They are often used to compare two similar resources, e.g., differencing and merging tools.

Cocoa offers a NSSplitView class which is a generalization of the EiffelVision split area, as it can contain more than two widgets. Each item of the split area must stick to the borders of its container (where the splitter is also considered to be a border) and thus the constraints to apply are:

```
V : |-0 - [item ] -0 - |H : |-0 - [item ] -0 - |
```
#### Fixed Containers

Fixed containers are the natural equivalent of the Cocoa NSView class. In both Cocoa and EiffelVision, widgets can be positioned anywhere inside the container and can also overlap (in which case clipping occurs). The visibility order of widgets is determined by the sequence in which they are added to the container, i.e., the last item will be the top-most widget. A widget does not expand to fill the available space because it could potentially cover widgets behind it.

The constraints to define the position and size of an element are listed below:

```
V : |-v \_ \text{offset} - [item (height)]H: \vert -x\vert offset - [item (width)]
```
#### <span id="page-16-0"></span>4.3.2 Primitives Cluster

Primitives are widgets users typically interact with; they do not contain other widgets, although certain primitives allow to reference other items (e.g. a list may contain list items). Some primitives share common patterns to achieve a mapping of the functionalities from EiffelVision to Cocoa. These patterns are described in the next section because even though they are mostly used in the primitive cluster, other type of widgets can take advantage of them too.

The complete list of the primitives' implementation status can be found in Appendix [A.](#page-27-0)

#### <span id="page-16-1"></span>4.3.3 Mechanisms

This section describes the different implementation solutions adopted throughout the EiffelVision port to map the widgets to Cocoa. Each solution is accompanied with a practical example of how it has been employed in the port. At the end of this section, a summary shows which widgets adopted which strategies.

#### <span id="page-16-2"></span>Target-Action Mechanism

The target-action mechanism was briefly mentioned in Section [4.1](#page-10-1) as a common Cocoa pattern to respond to user actions such as clicking on a button. The target-action mechanism is implemented in NS\_CONTROL and its descendants. In the port, this mechanism is used to respond to a single event per class. A Cocoa widget that wants to execute an action upon user invocation must specify both a target and an action (the feature) to be called on the target. In the port, the target-action mechanism is typically adopted subclassing the wrapped Cocoa class as shown below in the simplified button implementation.

```
Listing 4.4: Eiffel: Target-action mechanism in button implementation
```

```
1 class EV_BUTTON_IMP
2
3 inherit
4 [...]
5 NS_BUTTON
6 redefine
7 make
8 end
9
10 create
11 make
12
13 feature {NONE} -- Initialization
14
15 make
16 do
17 add_objc_callback (" did_press_button :", agent
           did_press_button )
18 Precursor {NS_BUTTON}
19 set_target_ (Current)
20 Set_action_ (create {OBJC_SELECTOR}. make_with_name ("
           did_press_button :") )
21 [...]
22 end
23
24 did_press_button (sender: NS_BUTTON)
25 do
26 select_actions.call ([])
27 end
28 end
```
In the creation procedure of Listing [4.4,](#page-17-0) an instance of EV\_BUTTON\_IMP takes the responsibility of responding to user actions. While Cocoa requires to specify both a target and an action to apply on the target (the latter known as selector), Eiffel just uses the notion of agents. The target is thus set to Current through set\_target\_ and the action to did\_press\_button through set\_action\_. Cocoa will call did\_press\_button whenever the user clicks on the button and this feature then triggers the select\_actions action sequence.

#### <span id="page-17-1"></span>Data Sources and Delegates

In Cocoa, data sources and delegates are objects that help another object — typically a widget — controlling the data model and responding to events, respectively. Data sources and delegates are required to implement a set of methods that Cocoa frameworks are automatically going to call whenever it is needed. This is also known as the Hollywood principle "don't call us, we will call you".

Data sources act as controllers between the application models and the graphical representation of these models. Consider, for example, the process of populating an EV\_LIST in EiffelVision. The data and the Cocoa widget are

already available in the form of a sequence of list items and a NS\_TABLE\_VIEW. The data source only asks to specify the number of rows to be displayed and the object (the list item) associated to each row. It then automatically takes care of displaying and redrawing the list's content. The widget still needs to be manually updated by calling reload data as changes to the list's model are applied; Cocoa then calls the data source's methods and applies the changes accordingly.

Although custom drawing for a list item is achievable, it is not needed for the EiffelVision port.

Listing [4.5](#page-18-0) illustrates how to setup the delegate and the data source of a NS\_TABLE\_VIEW. The setup only consists of specifying which object, at runtime, implements the data source and the delegate. In the same way as the targetaction mechanism, delegates and data sources have to hijack the Objective-C methods they are required to implement.

<span id="page-18-0"></span>Listing 4.5: *Eiffel*: List implementation: delegate and data source setup

```
1 class EV_LIST_IMP
2 inherit
3 NS_TABLE_VIEW_DELEGATE_PROTOCOL
4 NS_TABLE_VIEW_DATA_SOURCE_PROTOCOL
5 [...]
6 feature {NONE} - Initialization
7 make
8 do
9 add_objc_callback ("numberOfRowsInTableView:", agent
            number_of_rows_in_table_view_ )
10 add_objc_callback ("tableView:
            objectValueForTableColumn :row:", agent
            table_view__object_value_for_table_column__row_ )
11 add_objc_callback (" tableViewSelectionDidChange :",
            agent table_view_selection_did_change_ )
12 \qquad \qquad [...]
13 table view . set delegate (Current)
14 table_view . set_data_source_ (Current)
15 end
16
17 table_view: NS_TABLE_VIEW
18 end
```
As mentioned before, the class EV\_LIST\_IMP must specify who is in charge to respond to the data source and delegate protocol calls. In this case it is Current because it provides the data model to be displayed on the screen.

Once the setup is complete, the data source and the delegate (which happen to be the in the same class in this case) implement the following features:

```
feature -- Data Source
  number_of_rows_in_table_view_ ( a_table_view : NS_TABLE_VIEW )
     : INTEGER 64
    do
      Result := count
```

```
end
  table_view__object_value_for_table_column__row_ (
      a_table_view : detachable NS_TABLE_VIEW ; a_table_column :
       detachable NS_TABLE_COLUMN ; a_row : INTEGER_64 ) :
      detachable NS_OBJECT
    do
      Result := create {NS_STRING}.make_with_eiffel_string (
          i_th ( a_row . as_integer_32 + 1) . text )
    end
feature -- Delegate
  table_view_selection_did_change_ ( a_notification :
      NS_NOTIFICATION )
        − The selection of the table view changed
    do
      select_actions . call ([])
      if attached selected_item as l_item then
        l_item . select_actions . call ([])
      end
    end
```
The first feature (line [3\)](#page-18-1) tells the table view a\_table\_view to instantiate a number of rows equal to the number of items in the list. The second feature (line [8\)](#page-19-1) returns the object associated to the row at index  $a_$ row. The value must conform to NS\_OBJECT and thus instead of the EV\_LIST\_ITEM object only its text content as a NS\_STRING is returned. The table view is smart enough to create a graphical element containing the text specified for each row. In fact, there is no drawing code involved in the list implementation.

The last feature, table\_view\_selection\_did\_change, is triggered when the selected row in the table view changed. It then calls the EiffelVision action sequences for both the list and the list item.

#### <span id="page-19-0"></span>Flipped View

Cocoa is based on a classic Cartesian coordinates system with the origin  $(0,0)$ placed on the bottom-left of the plane, while in EiffelVision the origin lies on the upper-left corner. In the legacy port the following simple coordinate transformation was applied to convert EiffelVision coordinates to Cocoa ones:

<span id="page-19-3"></span>
$$
view.x_{cocoa} = view.x_{vision}
$$
\n(4.1)

#### <span id="page-19-2"></span> $view.y_{cocoa} = view.superview.height - view.height - view.y_{vision}$  (4.2)

An issue that often arises using Equation [4.2](#page-19-2) is that the view may not have been added to a container yet and thus its superview attribute is void. In that case, it is not possible to determine the correct value for the y-coordinate of the Cocoa widget. Furthermore, the above equations do not hold for widgets that have graphical elements on the borders like frames and notebooks because they require even more sophisticated coordinate transformations.

A simpler and more robust approach is to flip the Cocoa coordinates and therefore avoid to compute the coordinates transformation — by subclassing the NS\_VIEW class and redefining the origin's location. Listing [4.6](#page-20-0) shows EV\_FLIPPED\_VIEW, a class identical to NS\_VIEW except for the origin's location.

Listing 4.6: Eiffel: Implementation of EV FLIPPED VIEW

```
1 class EV_FLIPPED_VIEW
2 inherit
3 NS_VIEW
4 redefine
5 make ,
6 is_flipped
7 end
8
9 feature {NONE} - Initialization
    m \ge k \ge 111 add_objc_callback ("isFlipped", agent is_flipped)
12 Precursor
13 end
14 feature - Access
15 is_flipped : BOOLEAN = True
16 end
```
The primitive (or container) widgets with coordinate system can now inherit from EV\_FLIPPED\_VIEW instead of NS\_VIEW. Equation [4.1](#page-19-3) and [4.2](#page-19-2) are therefore not needed anymore. Flipping coordinates also facilitates the task of drawing points, lines and text on a canvas.

#### Summary

The mechanisms covered in the above sections are used in a number of classes spread not just over the primitive cluster, but also across the kernel and container clusters. The table below indicates in which classes the aforementioned patterns have been implemented. Although not reported in Table [4.1,](#page-20-1) descendants of the listed classes adopt the same patterns as the classes themselves.

<span id="page-20-1"></span>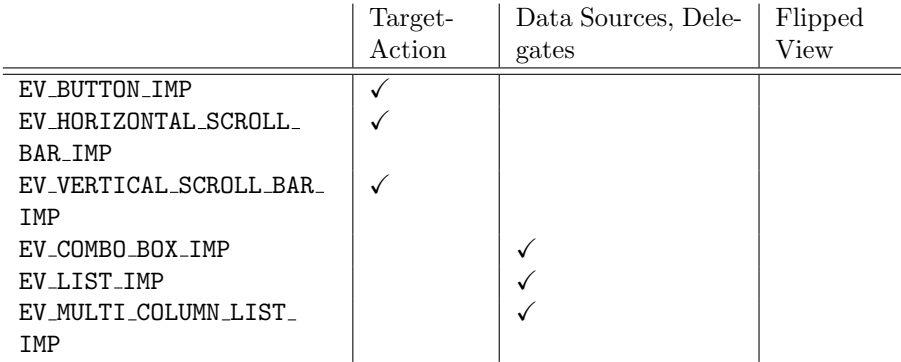

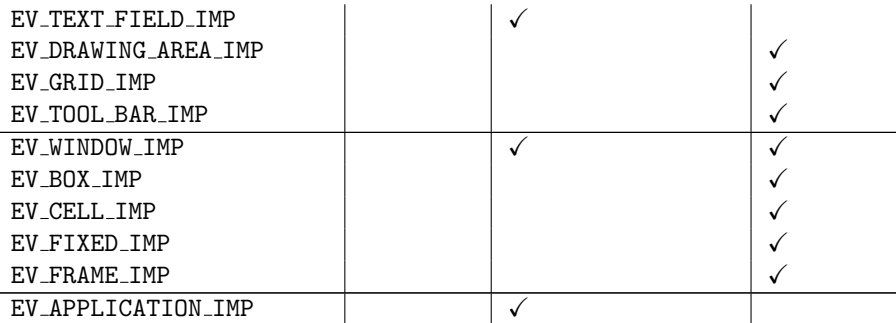

Table 4.1: Classes that implement at least one of the three solutions, ordered by cluster.

### <span id="page-21-0"></span>4.4 Items Cluster

An item is an object that displays information inside certain primitives. Widgets that represent data using items range from menu bars and tool bars to multicolumn lists and trees.

Menu items are fundamentally different with regard to geometric attributes (such as position and size) which makes it impossible to achieve a complete mapping between EiffelVision and Cocoa. In the former, menu items inherit from EV\_POSITIONED, which is "an abstraction for objects that have geometric attributes". In the latter, menu items do not have a geometric position because the menu bar is fixed by the operating system at the top of the screen and does not interact with the rest of the GUI. A solution to map geometric attributes in Cocoa is not available yet.

### <span id="page-21-1"></span>4.5 Support Cluster

The support cluster provides a set of helper classes used throughout EiffelVision. Helper classes add functionalities for default and constant features of existing widgets. The classes in this cluster are not discussed since the interesting behavior of widgets is implemented in other clusters.

### <span id="page-21-2"></span>4.6 Properties Cluster

This cluster contains classes that define common properties for EiffelVision widgets and items. The properties available are:

Colorizable The widget can change color.

Dockable Source The widget represents the source for a pick and drop action.

Dockable Target The widget represents the target for a pick and drop action.

Drawable A widget onto which graphical primitives can be drawn.

Fontable The widget can change font.

Pick and Dropable The widget can be both a source and a target for a pick and drop action.

Pixmapable The widget can have a pixmap.

Sensitive The widget may ignore user input.

Textable The widget has a text label.

Tooltipable The widget has a tooltip.

Except for the pick and drop mechanism, which is not supported in the current port, most functionalities of the property classes are platform independent and thus implemented in the port in a similar way to the GTK version.

# <span id="page-22-0"></span>4.7 Platform-specific Classes

The port also contains platform-specific abstractions, such as EV\_NS\_VIEW and EV\_FLIPPED\_VIEW. EV\_NS\_VIEW is a class for adding NS\_VIEW functionalities to EiffelVision. The port has completely rewritten this class in order to replace the layout handling of the legacy port with automatic layout constraints. The Unix and Windows ports put platform-related classes in the support cluster, hence this port adopts the same grouping rule.

In this work, delegates are implemented either in the class that needs to respond to certain events or in a separate class. In the latter case, for a matter of convention, we have decided to place delegate classes in the support cluster.

# <span id="page-23-0"></span>Guides

## <span id="page-23-1"></span>5.1 Developer Guide

This guide is intended to help developers to quickly get familiar with the Cocoa EiffelVision implementation and continue working on it.

The port relies on the wrapped Cocoa frameworks generated by the automatic library converter  $[4]$  using Mac OS X 10.7. This is the minimal version required to be able to run the Cocoa EiffelVision library. The library converter automatically generates wrappers for the AppKit, Foundation, CoreData and QuartzCore libraries. They are made available in the objc\_wrapper library of the Eiffel Verification Environment repository<sup>[1](#page-23-2)</sup>. To generate more up to date frameworks or to add new Objective-C frameworks, follow the developers guide in [\[5\]](#page-47-1). Assuming that EiffelStudio is already installed, the steps necessary to start working on the port are the following:

1. Define two new environment variables in ∼/.profile.

```
export EIFFEL_SRC = path / to / eve / Src
export ISE_LIBRARY = $EIFFEL_SRC
```
2. Check out the latest source code from the EVE branch.

\$ svn co https :// svn . origo . ethz . ch / eiffelstudio / branches / eth / eve / Src / \$EIFFEL\_SRC

3. From a console, compile the C code for the objc wrapper library.

```
$ cd $EIFFEL_SRC / library / objc_wrapper / Clib
$ finish_freezing - library
```
<span id="page-23-2"></span><sup>1</sup>The wrapped Cocoa frameworks are available at [https://svn.origo.ethz.ch/](https://svn.origo.ethz.ch/eiffelstudio/branches/eth/eve/Src/library/objc_wrapper/) [eiffelstudio/branches/eth/eve/Src/library/objc\\_wrapper/](https://svn.origo.ethz.ch/eiffelstudio/branches/eth/eve/Src/library/objc_wrapper/)

4. Download the python script from [https://svn.origo.ethz.ch/eve/scri](https://svn.origo.ethz.ch/eve/scripts/compile_es/compile_ec.py)pts/ [compile\\_es/compile\\_ec.py](https://svn.origo.ethz.ch/eve/scripts/compile_es/compile_ec.py) and execute it to compile the workbench.

\$ python compile\_ec.py --target bench\_cocoa

5. Open EiffelStudio and add the ec project located in \$EIFFEL SRC/Eiffel/Ace. Choose the bench cocoa target and open the project.

Running the project causes EiffelStudio to launch natively on the Mac, but it is not fully working yet.

# <span id="page-24-0"></span>5.2 User Guide

The user guide explains how to run a project using this port. Please note that it is also necessary to perform the first three steps of the developers guide above because the Cocoa implementation is not part of the official EiffelStudio release.

Open the .ecf file of the project to be compiled using the Cocoa EiffelVision version and add the following line to the target:

< variable name =" vision\_implementation " value =" cocoa "/ >

Alternatively, open the project with EiffelStudio and click Project Settings under the Project menu. Then add a new variable to the target as depicted in Figure [5.1.](#page-25-0)

<span id="page-25-0"></span>![](_page_25_Picture_1.jpeg)

Figure 5.1: Adding a new variable to the project's target.

# <span id="page-26-0"></span>Conclusion

This work focused on improving the legacy port by taking a more systematic approach under two different aspects:

- The layout system for containers and widgets has been simplified and extended to support resizing.
- A number of methods to map widgets have been defined and applied in a consistent manner throughout the port.

As a consequence, the complexity of the port reduced both in terms of structure (throwing away abstract helper classes) and code size. The current port, while adding more functionalities, has lost about  $10\%$  lines of code with respect to the legacy port. Although a solid foundation for the Cocoa EiffelVision implementation is provided, there are situations in which a mapping from EiffelVision to Cocoa is simply not achievable with the current support from Cocoa. Some of those issues have already been identified in [\[2\]](#page-47-0):

- EiffelVision provides an icon for each window, while Cocoa only allows one icon per application.
- Keyboard shortcuts often include the command key, which is only available on Mac keyboards. These shortcuts are therefore not recognizable in EiffelVision.
- The font, color and print panels are one per application in the Cocoa environment, while EiffelVision allows to have multiple instances of these panels.

Possible future work include completing the functionalities of widgets and proposing new solutions to situations in which there is a substantial difference between EiffelVision and Cocoa.

# <span id="page-27-0"></span>Appendix A

# Development Status

This appendix provides a description of the implementation status of each EiffelVision class. The goal is to give future developers an overview of what is left to implement or what could be improved. Where a mapping from EiffelVision to Cocoa is difficult to achieve, a brief explanation of why that is the case is provided.

The whole event cluster has been successfully implemented and its classes are not discussed in this section because the implementation is trivial.

The pick and drop mechanism is currently not supported on Mac OS X.

Note that even if a class is (in part) implemented, it cannot be assumed that its behavior is correct because testing a GUI library is a difficult and time consuming task. The lack of documentation makes it even harder to understand what is assumed to be the correct behavior of a widget and its functionalities.

## <span id="page-27-1"></span>A.1 Kernel Cluster

#### EV ACCELERATOR IMP

All the functionalities of this class have been implemented. As already mentioned before, the command key is not recognized by EiffelVision.

#### EV ANY IMP

All the functionalities of this class have been implemented.

#### EV APPLICATION IMP

The functionalities of this class are only partially implemented.

- Detection of pressed keys such as *ctrl*, *shift*, *alt*, *caps* is not working. In Cocoa the so called modifiers keys are specified for each keyboard or mouse event triggered by the user. The idea behind this approach is that in practice it is useful to know which modifier key is pressed only in combination with another key or mouse button.
- system color change actions is never called because NS APPLICATION cannot detect changes of the screen color's depth.
- Cocoa does not allow to change the tooltip delay and therefore set\_tooltip\_delay cannot be mapped.

#### EV BITMAP IMP

The functionalities of this class are only partially implemented.

• set default colors only assigns the default background color to the bitmap. The foreground color property does not exist in Cocoa.

#### EV CHARACTER FORMAT IMP

The functionalities of this class are only partially implemented.

• Features exported to EV RICH TEXT IMP are not functional because this class is not fully implemented yet.

#### EV CLIPBOARD IMP

All the functionalities of this class have been implemented. The Cocoa clipboard allows any kind of object to be copied in the clipboard, hence the port restricts the clipboard to just contain strings.

#### EV COLOR IMP

All the functionalities of this class have been implemented. Most features are platform independent and are equivalent to the GTK implementation.

#### EV ENVIRONMENT IMP

All the functionalities of this class have been implemented, but the image formats supported could be further extended to more than just PNG.

#### EV FONT IMP

The functionalities of this class are only partially implemented. An important addition to the implementation in [\[2\]](#page-47-0) is the conversion of font size from pixel to points and vice versa; before that, a bug caused the text to be displayed very small (1 or 2 points tall). The missing functionalities are listed below.

- set\_family (a\_family: INTEGER) has to map the integer argument to a string because they are handled as such in Cocoa.
- update\_font\_face could not be implemented because of a lack of specifications.

#### EV INTERMEDIARY ROUTINES

The functionalities of this class have not been implemented. It may be a helper class borrowed from the GTK implementation in the legacy port.

#### EV PARAGRAPH FORMAT IMP

The functionalities of this class are only partially implemented.

• new\_paragraph\_tag\_from\_applicable\_attributes could not be implemented because of a lack of specifications.

#### EV POINTER STYLE IMP

The functionalities of this class are only partially implemented. In Cocoa, the hotspot of a pointer cannot be changed after the creation procedure. It is therefore necessary to create a new cursor — equal to the previous one — each time set\_x\_hotspot or set\_y\_hotspot are called.

#### EV\_TIMEOUT\_IMP

The functionalities of this class are only partially implemented. The Cocoa timeout, when fired, does not call the timeout action on the proper target. It might be necessary to implement the target-action mechanism by subclassing NS\_TIMER.

## <span id="page-29-0"></span>A.2 Widgets - Container Cluster

#### EV BOX IMP

The functionalities of this class are only partially implemented.

• set\_border\_width has been disabled because it only works properly for a single box in a container. When multiple widgets are present, it must be first checked which borders are touched by the box.

#### EV\_CELL\_IMP

All the functionalities of this class have been implemented.

#### EV CONTAINER IMP

The functionalities of this class are only partially implemented. In Cocoa, there is no notion of radio groups for a container (the only way to achieve this is by creating a NS\_MATRIX, but it only works for a restricted set of widgets) and thus the functionalities offered in EiffelVision cannot be mapped to Cocoa.

#### EV DYNAMIC LIST IMP

All the functionalities of this class have been implemented.

#### EV FIXED IMP

The functionalities of this class are only partially implemented.

• set\_item\_position has been disabled because otherwise the EV\_GRID is not drawn correctly. This problem occurs because the grid widget tries to set the item's position way out of the visible rectangle (e.g. set\_item\_position (a\_widget, 15000, 15000).

#### EV FRAME IMP

All the functionalities of this class have been implemented. Note that in Cocoa the background color can only be set under certain conditions.

#### EV HORIZONTAL BOX IMP

The functionalities of this class are only partially implemented.

- Expandable widgets in a horizontal box do not have the same width because if an item is removed the layout constraints can potentially break (if the removed item is present in layout constraints of other widgets). This can be fixed, but it requires a more involved implementation and thorough testing.
- As a consequence of the above issue, items cannot be set to be nonexpandable.

#### EV HORIZONTAL SPLIT AREA IMP

All the functionalities of this class have been implemented.

#### EV MENU ITEM LIST IMP

The functionalities of this class have been implemented, but the radio group features need to be tested more thoroughly.

#### EV NOTEBOOK IMP

The functionalities of this class are only partially implemented.

- pointed\_tab\_index In Cocoa the notebook widget does not offer this functionality. It may be possible, however, to compute the cursor coordinates and check it they are in a notebook tab region
- Notebook tabs do not support pixmaps in Cocoa.

#### EV POPUP WINDOW IMP

All the functionalities of this class have been implemented.

#### EV SCROLLABLE AREA IMP

All the functionalities of this class have been implemented.

#### EV SPLIT AREA IMP

The functionalities of this class are only partially implemented.

- disable\_item\_expand and enable\_item\_expand have been disabled because they are not working properly yet. The layout constraints need to be fixed.
- set\_split\_position cannot be mapped because Cocoa does not offer this functionality.

#### EV TABLE IMP

Some functionalities of this class have been implemented in the legacy port, but it is not complete yet. This class, however, is a combination of horizontal and vertical boxes and is thus not essential for the basic implementation of EiffelVision.

#### EV\_TITLED\_WINDOW\_IMP

The functionalities of this class are only partially implemented.

• EiffelVision allows to set a pixmap for each window, while Cocoa allows only one pixmap per application. A mapping is not achievable in this case.

#### EV VERTICAL BOX IMP

The functionalities of this class are only partially implemented.

- Expandable widgets in a vertical box do not have the same height because some widgets in Cocoa have a fixed height.
- Widgets that can expand their height do not have all the same height because of the issue above.

#### EV VERTICAL SPLIT AREA IMP

All the functionalities of this class have been implemented.

#### EV VIEWPORT IMP

The functionalities of this class are only partially implemented. Even if in section [4.3.1](#page-15-1) the mapping is said to be trivial, there are issues with the EV\_GRID widget.

• set\_x\_offset and set\_y\_offset have been disabled because, once again, the EV\_GRID widget tries to set offsets way out of the visible range. Since the grid widget is widely used, it has been decided, for now, to disable these two functionalities. This might cause problems to other widgets.

#### EV WIDGET LIST IMP

All the functionalities of this class have been implemented.

#### EV WINDOW IMP

The functionalities of this class are only partially implemented. In EiffelVision each window can have its own menu, while in Cocoa there is only one menu per application. We proposed a solution that tries to mimic the one-menu-perwindow EiffelVision behavior. The port detects the Cocoa event of a window becoming the main one (i.e. the one that will respond to user actions) and changes the application menu to the one held by the window.

- set\_maximum\_width and set\_maximum\_height have not been implemented yet. Note that in Cocoa the maximum size can only be set once using set\_max\_size\_, and thus these two features should be somehow called together otherwise only one of the two dimensions will be set.
- Interaction with accelerators (called shortcuts or key bindings in Cocoa) has not been implemented yet.
- hide is crashing whenever calling the Cocoa equivalent. The functionality has been disabled but it needs to be fixed.

## <span id="page-33-0"></span>A.3 Widgets - Dialogs

Dialog widgets could not be further implemented from the legacy port for a lack of time. Moreover, it may be extremely difficult — if not impossible — to map some of these widgets (e.g. the color, font and print dialogs) because they are one per application in the Cocoa environment, while EiffelVision supports multiple instances of the mentioned widgets.

## <span id="page-33-1"></span>A.4 Widgets - Primitive Cluster

#### EV BAR ITEM IMP

This class has been implemented, although it does not offer any functionalities.

#### EV BUTTON IMP

The functionalities of this class are only partially implemented.

• enable\_default\_button causes the application to crash. The causes of this bug are currently not known yet, but it might have something to do with the animation of the button (the pulsing effect) performed in another GUI thread.

#### EV CHECK BUTTON IMP

All the functionalities of this class have been implemented.

#### EV CHECKABLE LIST IMP

All the functionalities of this class have been implemented.

#### EV CHECKABLE TREE IMP

The checkable tree has not been implemented yet. The strategy to implement this widget is to adopt the mechanism described in Section [4.3.3](#page-17-1) using the NS\_OUTLINE\_VIEW\_DATA\_SOURCE\_PROTOCOL and NS\_OUTLINE\_VIEW\_DELEGATE\_PROTOCOL

#### EV COMBO BOX IMP

.

The functionalities of this class are only partially implemented. In contrast to EiffelVision, Cocoa allows at most one selected item per combo box and thus selected\_items always returns a list with one item, which is equal to the result of selected\_item.

#### EV DRAWING AREA IMP

The functionalities of this class have been implemented, although redraw\_rectangle is not efficient because of an unresolved conflict with the grid widget.

#### EV GAUGE IMP

All the functionalities of this class have been implemented. All features are platform independent.

#### EV GRID IMP

The functionalities of this class are only partially implemented. The grid is a very difficult widget to map even if most of the implementation is done in the interface class, i.e. it is platform independent. In Figure [A.1](#page-35-0) it is showed how the widget is built in the interface class.

Two reasons of why the mapping would work better if the widget was completely platform dependent are given here:

- The EV\_GRID mainly contains two viewports: one for displaying the headers and one for drawing the grid items. The widget re-implements the whole scrolling machinery because only the second viewport needs to be scrolled vertically, while both the first and second viewport must scroll together horizontally. The platform independent code to adopt this behavior works well with the GTK and WEL implementations, but it is not working with the Cocoa one. For the Cocoa implementation it would suffice to put a NS\_TABLE\_VIEW inside a NS\_SCROLL\_VIEW and the behavior described is automatically handled by the Cocoa frameworks.
- The EiffelVision implementation of the grid has an additional platformindependent helper class (EV\_GRID\_DRAWER\_I) in charge of drawing the grid items and line separators, which would not be necessary in the Cocoa

![](_page_35_Figure_1.jpeg)

<span id="page-35-0"></span>

![](_page_35_Figure_3.jpeg)

implementation as the appearance of the items is handled by the table delegate and the line separators are automatically drawn by the system.

The EV\_GRID widget, implemented specifically for Mac OS X, would require much less code and look simpler in terms of structure of the widget. Figure [A.2](#page-36-0) depicts a possible implementation of the grid widget for this port. Such implementation is only possible if the current implementation of the grid is moved from the interface class, EV\_GRID\_I, to the platform dependent (Unix, Windows and Mac) classes, EV\_GRID\_IMP.

#### EV HEADER IMP

The functionalities of this class are only partially implemented.

- call\_item\_resize\_actions is not triggered when the Cocoa widget is resized.
- Cocoa header items do not support pixmaps, therefore set\_pixmap is not working and pixmaps\_size\_changed is never called.

#### EV HORIZONTAL PROGRESS BAR IMP

All the functionalities of this class have been implemented.

#### EV HORIZONTAL RANGE IMP

All the functionalities of this class have been implemented.

![](_page_36_Picture_123.jpeg)

<span id="page-36-0"></span>Figure A.2: Structure of the EV GRID widget class using a platform dependent implementation

#### EV HORIZONTAL SCROLL BAR IMP

All the functionalities of this class have been implemented.

#### EV HORIZONTAL SEPARATOR IMP

All the functionalities of this class have been implemented.

#### EV LABEL IMP

The functionalities of this class are only partially implemented.

 $\bullet$  set font has been disabled because the font received as formal argument does not always have the correct size. This bug is caused by the incomplete implementation of EV\_FONT\_IMP.

#### EV LIST IMP

The functionalities of this class are only partially implemented. Selection and deselection of (possibly multiple) items has not been implemented yet.

#### EV LIST ITEM LIST IMP

The functionalities of this class are only partially implemented. Insertion of text and a pixmap has not been implemented yet.

#### EV MULTI COLUMN LIST IMP

The features of this class have not been implemented yet. The legacy port uses the delegate and data source of a NS\_OUTLINE\_VIEW while it should actually implement the NS\_TABLE\_VIEW ones.

#### EV PASSWORD FIELD IMP

All the functionalities of this class have been implemented.

#### EV PND DEFERRED ITEM PARENT

The functionalities of this class have not been implemented because of a lack of specifications.

#### EV PRIMITVE IMP

The functionalities of this class are only partially implemented.

• It is not clear, from the available documentation, what are the functionalities of enable\_tabable\_to and disable\_tabable\_to.

#### EV PROGRESS BAR IMP

The functionalities of this class are only partially implemented.

• enable\_segmentation and disable\_segmentation have been disabled because a crash occurs when animating the progress bar. This bug could happen for the same reason as the bug in EV\_BUTTON\_IMP.

#### EV RADIO BUTTON IMP

All the functionalities of this class have been implemented.

#### EV RANGE IMP

The functionalities of this class are only partially implemented. The Cocoa widget does not call change\_actions when the value of the slider changes.

#### EV RICH TEXT IMP

The functionalities of this class are only partially implemented. More research must be done to understand how rich text is handled in the Cocoa frameworks.

#### EV SCROLL BAR IMP

All the functionalities of this class have been implemented.

#### EV SEPARATOR IMP

All the functionalities of this class have been implemented.

#### EV SPIN BUTTON IMP

The functionalities of this class are only partially implemented. To create a spin button in Cocoa a NS\_TEXT\_FIELD and a NS\_STEPPER must be bound in order to reflect accordingly the changes.

• The Cocoa stepper does not trigger change\_actions. The target-action mechanism described in Section [4.3.3](#page-16-2) should be used.

#### EV\_TEXT\_COMPONENT\_IMP

All the functionalities of this class have been implemented.

#### EV TEXT FIELD IMP

The functionalities of this class are only partially implemented.

- capacity is not available in Cocoa, which assumes a possibly infinite sequence of characters in a text field.
- Insertion or removal of text at a given position is not functional yet, as well as selecting portions of the text.

#### EV TOGGLE BUTTON IMP

The functionalities of this class are only partially implemented.

• set\_pixmap is not applicable to a toggle button yet. Changing the bezel style of the Cocoa button, however, should solve the problem.

#### EV TOOL BAR IMP

The functionalities of this class are only partially implemented.

• remove\_item has not been implemented yet. Particular care for the layout constraints must be taken.

#### EV TREE IMP

The functionalities of this class have only been partially implemented because of a lack of time. The strategy to follow is to implement the NS\_OUTLINE\_VIEW delegate and data source using the mechanism described in Section [4.3.3.](#page-17-1)

#### EV VERTICAL PROGRESS BAR IMP

All the functionalities of this class have been implemented.

#### EV VERTICAL RANGE IMP

The functionalities of this class are only partially implemented and they need to be thoroughly tested.

#### EV VERTICAL SCROLL BAR IMP

All the functionalities of this class have been implemented.

#### EV VERTICAL SEPARATOR IMP

All the functionalities of this class have been implemented.

#### <span id="page-39-0"></span>A.4.1 Widgets - Other Classes

#### EV MENU IMP

The functionalities of this class are only partially implemented.

#### EV PIXMAP IMP

The functionalities of this class are only partially implemented.

- set\_with\_default should set the pixmap to the default EiffelVision2 logo, however it is not specified where this pixmap can be found.
- raw\_image\_data needs to read the bitmap values and write them as data in the result.

#### EV SCREEN IMP

The functionalities of this class are only partially implemented.

- widget\_at\_position and widget\_imp\_at\_pointer\_position have not been implemented yet, but a suggestion of how these features could be implemented is given. In Cocoa, to find the widget at a certain position, it is necessary to find the active window and to perform a hit\_test on a given coordinate point; the method will return the farthest view in the hierarchy.
- The fake pointer button press features have not been implemented yet. To fake a keystroke in Cocoa, one needs to create a new instance of a NS\_EVENT and then forward it to the NS\_APPLICATION application by calling application.post\_event\_\_at\_start\_ (event, True).

#### EV WIDGET IMP

The functionalities of this class are only partially implemented.

- pointer\_position has not been implemented yet. It must be first determined which coordinate systems the widget and the screen are using.
- is\_displayed is partly based on the legacy layout implementation and thus does not always return the correct result.
- on\_key\_event needs more testing.

# <span id="page-40-0"></span>A.5 Items Cluster

Note that, as already mentioned in section [4.4,](#page-21-0) some items that inherit from EV\_POSITIONED do not have an equivalent mapping in Cocoa.

#### EV CHECK MENU ITEM IMP

All the functionalities of this class have been implemented.

#### EV HEADER ITEM IMP

The functionalities of this class are only partially implemented.

• Header items cannot hold a pixmap in Cocoa.

#### EV ITEM IMP

All the functionalities of this class have been implemented.

#### EV LIST ITEM IMP

The functionalities of this class are only partially implemented.

• is\_selected, enable\_select and disable\_select are not working properly.

#### EV MENU BAR IMP

All the functionalities of this class have been implemented.

#### EV MENU ITEM IMP

The functionalities of this class are only partially implemented.

• The select\_actions action sequence must be triggered using the targetaction mechanism described in Section [4.3.3.](#page-16-2)

#### EV MENU SEPARATOR IMP

All the functionalities of this class have been implemented.

#### EV MULTI COLUMN LIST ROW IMP

Previously implemented in [\[2\]](#page-47-0), but testing is still necessary.

#### EV PND DEFERRED ITEM

All the functionalities of this class have been implemented.

#### EV RADIO MENU ITEM IMP

All the functionalities of this class have been implemented.

#### EV TOOL BAR BUTTON IMP

The functionalities of this class are only partially implemented.

- select\_actions must be triggered using the target-action mechanism described in Section [4.3.3.](#page-16-2)
- set\_vertical\_button\_style is not supported yet.

#### EV TOOL BAR DROP DOWN BUTTON IMP

There are no functionalities to implement for this widget.

#### EV TOOL BAR RADIO BUTTON IMP

All the functionalities of this class have been implemented.

#### EV TOOL BAR SEPARATOR IMP

All the functionalities of this class have been implemented.

#### EV TOOL BAR TOGGLE BUTTON IMP

All the functionalities of this class have been implemented.

#### EV TREE ITEM IMP

There are no functionalities to implement for this widget.

#### EV TREE NODE IMP

Previously implemented in [\[2\]](#page-47-0), but testing is still necessary.

## <span id="page-42-0"></span>A.6 Properties Cluster

#### EV COLORIZABLE IMP

The functionalities of this class are only partially implemented.

• Setting the background color in Cocoa is a procedure that may change from one widget to another and therefore must be done at a deeper level in the class hierarchy.

#### EV DOCKABLE SOURCE IMP

Currently not supported.

#### EV DOCKABLE TARGET IMP

Currently not supported, although this class has actually no functionalities.

#### EV DRAWABLE IMP

The functionalities of this class are only partially implemented. Drawing arcs, ellipsoid text, rotated text, ellipses and polylines is not supported yet. This is in partly due to the fact that the wrapper does not support doubles as arguments and return values. In most drawing functions, however, doubles as arguments and return values are required.

#### EV FONTABLE IMP

All the functionalities of this class have been implemented. Note that the font can be set to the Cocoa widget only at a more specific level.

#### EV PICK AND DROPABLE IMP

Currently not supported.

#### EV PIXMAPABLE IMP

All the functionalities of this class have been implemented. In a similar way to the fontable property, also the pixmap must be later applied to the Cocoa widget.

#### EV SENSITIVE IMP

The property of being sensitive or insensitive is not very well defined in Cocoa. Some widgets can be set to be enabled or disabled, other widgets must be set to either respond to or ignore user events. It is therefore not really meaningful to talk about achieving a mapping for this widget.

#### EV\_TEXTABLE\_IMP

The functionalities of this class have been implemented, but the Cocoa text label must be specified at the widget level.

#### EV TOOLTIPABLE IMP

All the functionalities of this class have been implemented.

## <span id="page-43-0"></span>A.7 Support Cluster

#### EV APPLICATION DELEGATE

The application delegate takes care of terminating the application when the last window is closed, in order to match the behavior in the Unix and Windows implementations.

#### EV BEEP IMP

The functionalities of this class have been implemented.

#### EV COCOA KEY CONVERSION

The functionalities of this class have been implemented in the legacy port. This class provide functionalities for converting key codes between Cocoa and EiffelVision.

#### EV COMBO BOX DELEGATE

This helper class allows Cocoa combo boxes to be notified whenever the selection changes.

#### EV FLIPPED VIEW

The EV\_FLIPPED\_VIEW is needed by Cocoa widgets to flip their coordinates system and match the EiffelVision one.

#### EV ITEM LIST IMP

This class has been implemented and it is the abstraction for widgets that contain a list of items.

#### EV MODEL PRINT PROJECTOR IMP

A class that makes a standard projection of a model on a printer device. The implementation is identical to the GTK version.

#### EV NOTEBOOK TAB IMP

The functionalities of this class are only partially implemented.

• A Cocoa notebook tab cannot be assigned a pixmap, therefore set\_pixmap and remove\_pixmap have not been mapped.

#### EV\_NS\_RESPONDER

This class has been implemented in the legacy port. It provides functionalities for capturing Cocoa key events and forwarding them to EiffelVision.

#### **EV\_NS\_VIEW**

The EV\_NS\_VIEW class abstracts the functionalities of NS\_VIEW to apply to EiffelVision widgets, such as the position (relative to both their superviews and screen coordinates) and the size attributes.

EV\_NS\_VIEW also implements the functionalities for dealing with layout constraints. A brief overview of the applicable constraints is given in the list below.

- set\_ATTRIBUTE\_constraint, where ATTRIBUTE is one of left, top, right or bottom, applies a fixed padding constraint to the current widget and its superview, e.g. H:|-10-[button].
- set\_minimum\_ATTRIBUTE\_constraint are equivalent to the previous features, but they allow the padding to be greater or equal the given argument, e.g.  $V: |-(>=10) - [frame].$
- set\_fixed\_width\_constraint and set\_fixed\_height\_constraint block the size of the current widget. The former feature applies a constraint of the type H:[button(100)] to set the width of a button to be 100 pixels.
- set\_minimum\_width\_constraint and set\_minimum\_height\_constraint are equivalent to set\_fixed\_width\_constraint and set\_fixed\_height\_constraint, respectively, but they allow the widget to expand its size. The latter feature applies a constraint of the type V:[vertical\_box(>=200)] to set the minimum height of a vertical box to 200 pixels.
- The EV\_FIXED\_IMP widget also uses the set\_position\_constraints to place widgets anywhere in the container. This feature is actually a combination of set\_left\_padding and set\_top\_padding.
- The operations for updating the constraints must be called whenever the padding of a widget changes (by calling set\_padding).

#### EV NS WINDOW

This class has been implemented in the legacy port and it abstracts NS\_WINDOW functionalities for EiffelVision windows and dialogs.

#### EV PIXEL BUFFER IMP

The functionalities of this class are only partially implemented. Writing to a buffer data is not supported because the Cocoa wrapper currently does not handle byte streams as arguments and return values.

#### EV PRINT PROJECTOR IMP

All the functionalities of this class have been implemented.

#### EV RADIO PEER IMP

This class has been implemented in the legacy port and needs to be tested.

#### EV REGION IMP

The features of this class have not been implemented yet.

#### EV SINGLE CHILD CONTAINER IMP

This class abstracts common functionalities for containers that can hold at most one item, i.e. EV\_CELL\_IMP and EV\_WINDOW\_IMP (and respective descendants).

#### EV STOCK COLORS IMP

The functionalities of this class have been implemented, although the specifications are not really clear.

#### EV STOCK PIXMAPS IMP

The functionalities of this class are only partially implemented, because not all stock pixmaps are included in Mac OS X.

#### EV TABLE CHILD IMP

This class has been implemented in the legacy port and needs to be tested.

#### EV TEXT FIELD DELEGATE

This is a helper class that detect changes in a Cocoa text field.

# Bibliography

- <span id="page-47-3"></span>[1] Apple Inc.: Cocoa AutoLayout Guide. [http://developer.apple.](http://developer.apple.com/library/mac/documentation/UserExperience/Conceptual/AutolayoutPG/AutolayoutPG.pdf) [com/library/mac/documentation/UserExperience/Conceptual/](http://developer.apple.com/library/mac/documentation/UserExperience/Conceptual/AutolayoutPG/AutolayoutPG.pdf) [AutolayoutPG/AutolayoutPG.pdf](http://developer.apple.com/library/mac/documentation/UserExperience/Conceptual/AutolayoutPG/AutolayoutPG.pdf) (2011)
- <span id="page-47-0"></span>[2] Daniel Furrer: EiffelVision for Mac OS X. [http://se.inf.ethz.ch/old/](http://se.inf.ethz.ch/old/projects/daniel_furrer/report.pdf) [projects/daniel\\_furrer/report.pdf](http://se.inf.ethz.ch/old/projects/daniel_furrer/report.pdf) (2011)
- <span id="page-47-2"></span>[3] Eiffel Software: EiffelVision Library Reference Manual. [http://docs.eiffel.com/book/solutions/](http://docs.eiffel.com/book/solutions/eiffelvision-library-reference-manual) [eiffelvision-library-reference-manual](http://docs.eiffel.com/book/solutions/eiffelvision-library-reference-manual)
- <span id="page-47-4"></span>[4] Matteo Cortonesi: Objective-C Frameworks to Eiffel Converter. [http://](http://objc-frameworks-to-eiffel-converter.origo.ethz.ch/) [objc-frameworks-to-eiffel-converter.origo.ethz.ch/](http://objc-frameworks-to-eiffel-converter.origo.ethz.ch/)
- <span id="page-47-1"></span>[5] Matteo Cortonesi: Objective-C Frameworks to Eiffel Converter. [http://](http://se.inf.ethz.ch/old/projects/matteo_cortonesi/report.pdf) [se.inf.ethz.ch/old/projects/matteo\\_cortonesi/report.pdf](http://se.inf.ethz.ch/old/projects/matteo_cortonesi/report.pdf) (2011)